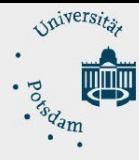

ZIM - Zentrum für Informationstechnologie und Medienmanagement

# <span id="page-0-0"></span>Anleitung zur Einrichtung einer Filebox unter Linux

## Inhalt

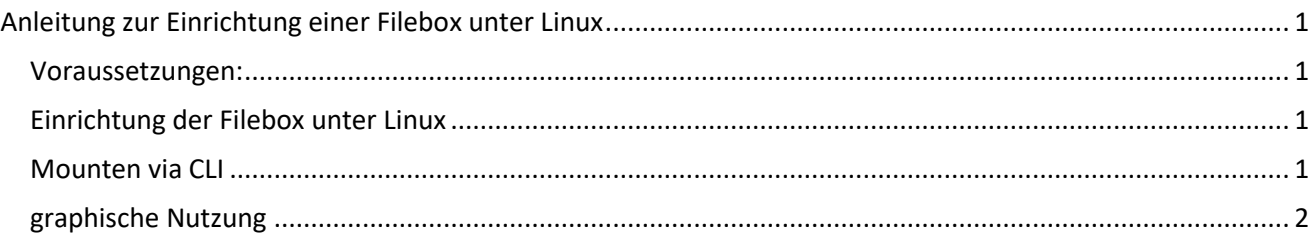

### <span id="page-0-1"></span>Voraussetzungen:

- Eingereichter und genehmigter Antrag auf Einrichtung einer Filebox über die E- Mail-Adresse: [zim-service@uni-potsdam.de](mailto:zim-service@uni-potsdam.de)
- Bestätigter persönlicher Zugang zur Filebox per E-Mail (Betreff: Filebox- Bestätigung)
- Verbindung zum Netz:
	- **innerhalb der UP:** über eine LAN Verbindung (per Ethernetkabel) oder zum WLAN Netz der UP (**UP-Campus** oder **eduroam**)
	- **außerhalb der UP:** individueller Netzzugang
- Verbindung zum Intranet per VPN. Eine Anleitung finden Sie hier: https://www.unipotsdam.de/de/zim/angebote-loesungen/vpn.html
- Einen zentralen Universitäts-Account. Sie erfahren Ihren Accountnamen über die Kurzform Ihrer UP-E-Mail-Adresse: z. B. von Maria Test ist die Kurzform **matest@uni- potsdam.de** und der Accountname lautet: **matest**

<span id="page-0-3"></span><span id="page-0-2"></span>Einrichtung der Filebox unter Linux (das Folgende wurde getestet unter: Debian 12) Mounten via CLI

Zunächst müssen Credentials hinterlegt werden, üblicherweise in der Datei *~/.smbcredentials* (es empfiehlt sich auch ein "chmod 0600 ~/.smbcredentials"):

username=nutzer password=geheim domain=adup.uni-potsdam.de

Mit folgendem Befehl lässt sich die Filebox dann unter Linux mounten:

```
sudo mount -t cifs -o uid=$USER, credentials=~/. smbcredentials //ress.uni-
potsdam.de/FileUP/Beispielfilebox /mnt/filebox
```
#### oder alternativ ohne gespeicherte Credentials:

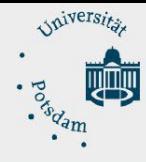

ZIM - Zentrum für Informationstechnologie und Medienmanagement

sudo mount -t cifs -o uid=\$USER,username=nutzer@adup.uni-potsdam.de //ress.unipotsdam.de/FileUP/Beispielfilebox /mnt/filebox

#### Für eine dauerhafte Nutzung kann ein Eintrag in der /etc/fstab erstellt werden:

```
//ress.uni-potsdam.de/FileUP/Beispielfilebox /mnt/filebox cifs 
user, credentials=/home/nutzer/.smbcredentials
# der mount kann dann ohne root Rechte ausgeführt werden, die Dateien gehören 
dann dem Nutzer
```
## <span id="page-1-0"></span>graphische Nutzung

Viele graphische Dateimanager unterstützen das Öffnen von *sbm://* URLs. In *Thunar* sieht dies für die Beispielfilebox von oben beispielsweise

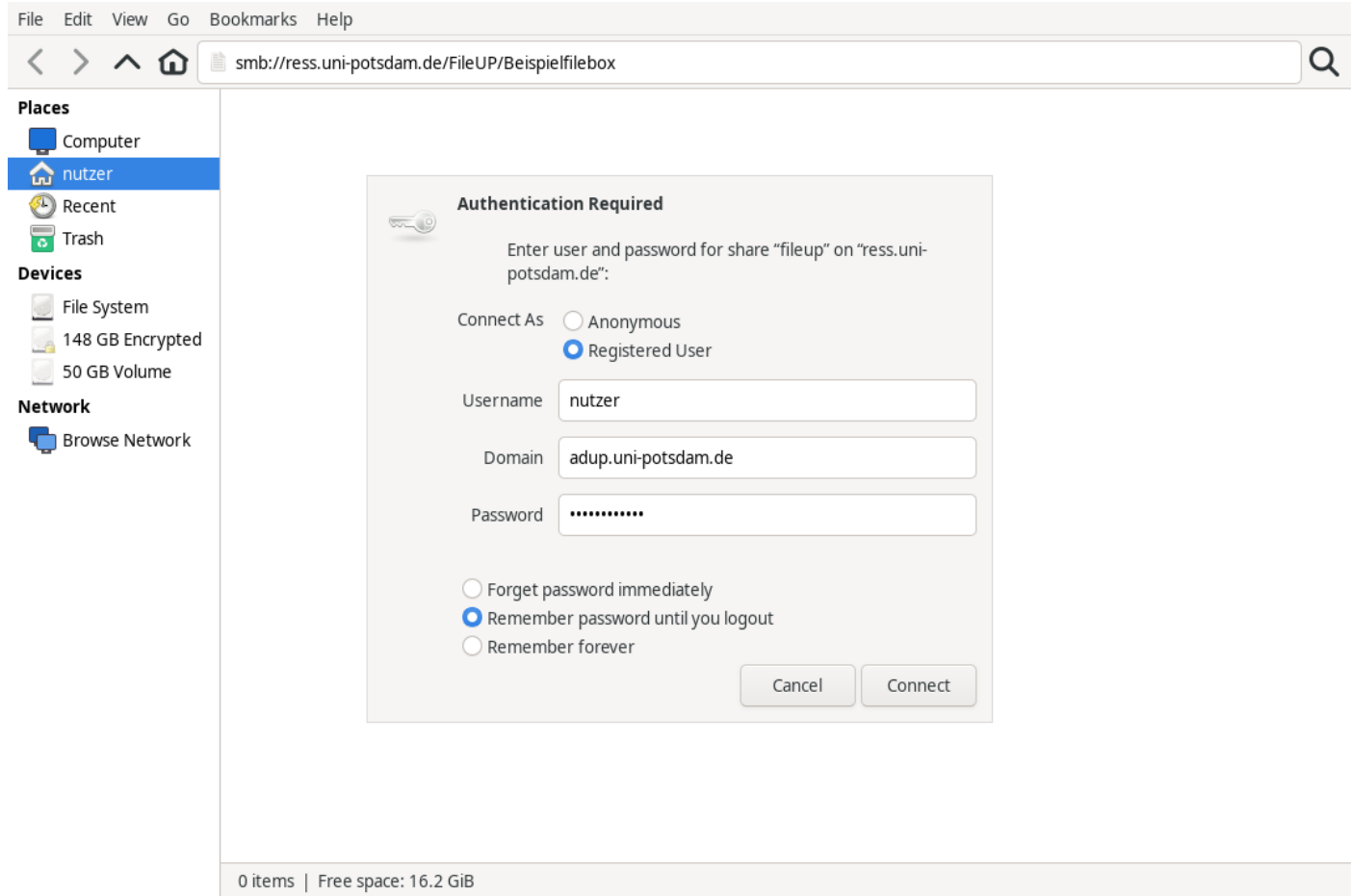